## **Инструкция по работе на платформе BVBINFO**

## **для РОДИТЕЛЕЙ**

1. Переходите по ссылке Проекта: [https://bvbinfo.ru](https://bvbinfo.ru/)

 $\circ$  .

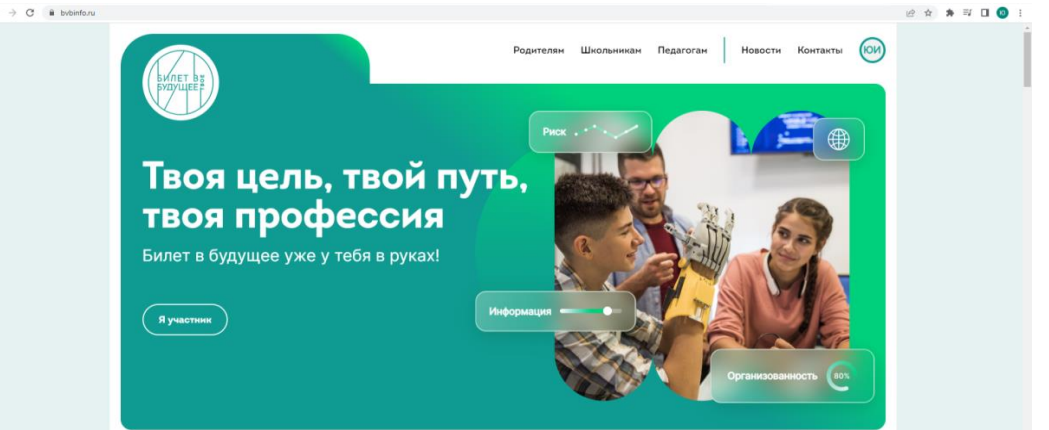

2. Во разделе «Подростку» выбираете «**Пригласи родителей и пройди с ними двойные тесты»** нажимаете «перейти»

 $\begin{array}{ccccccccccccccccc} \mathcal{C} & \mathcal{C} & \mathcal{C}$ 

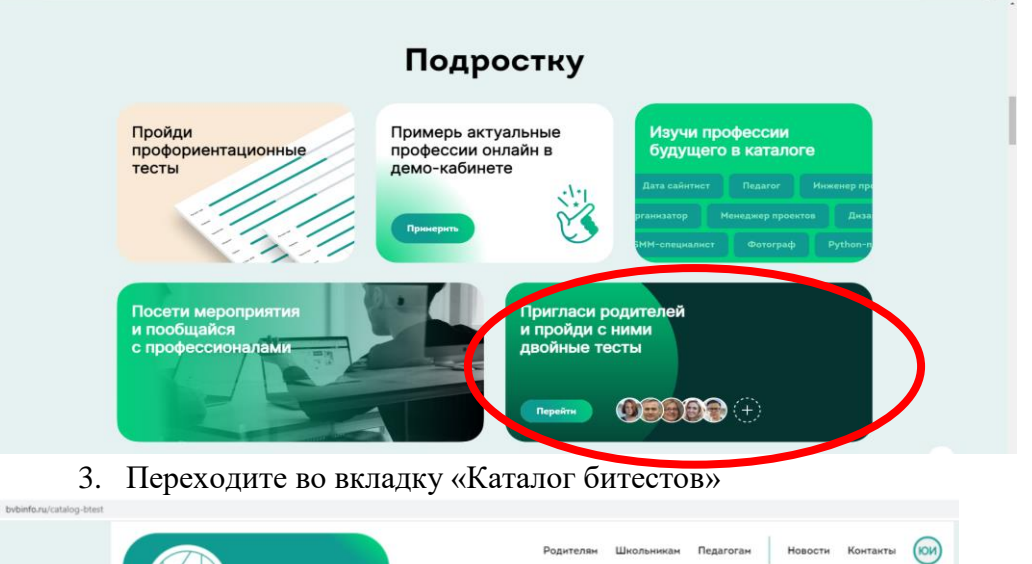

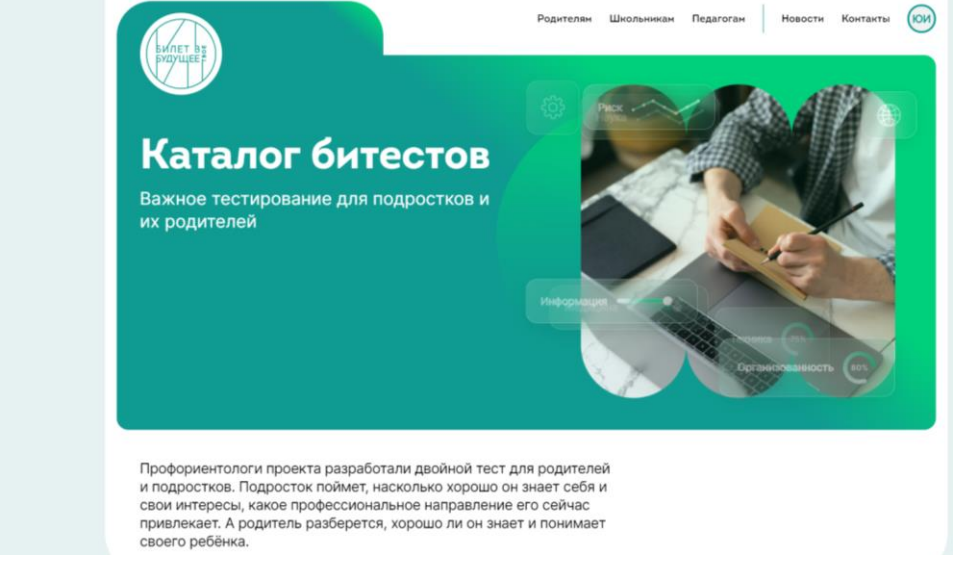

4.Выбираете тест из предложенного на платформе перечня. Нажимаете «пройти».

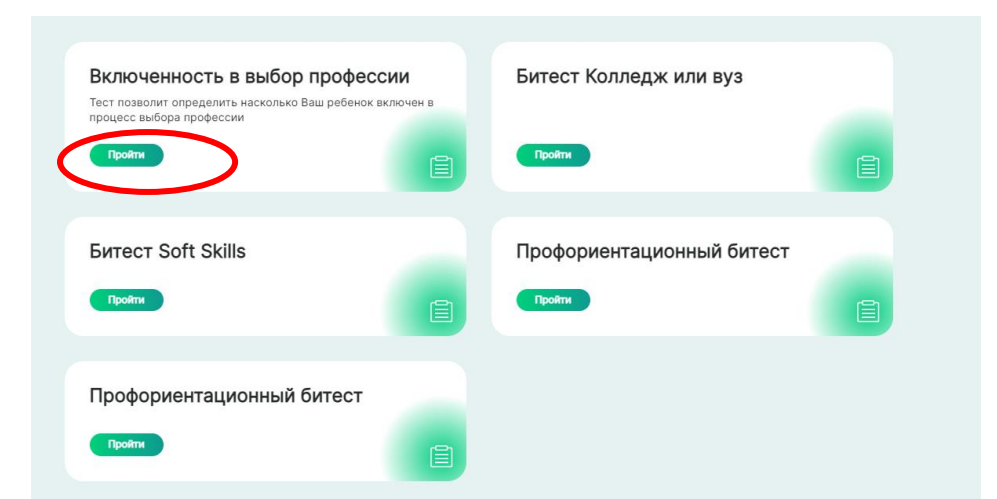

5.Переходите на следующую страницу, где необходимо выбрать «я родитель»

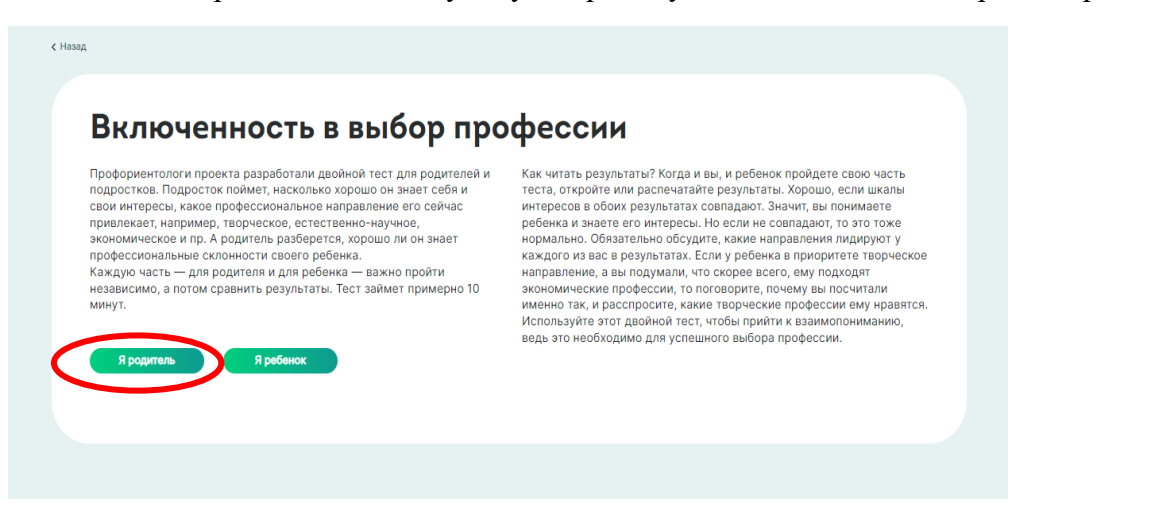

6. Переходите на инструкцию по прохождению теста, нажимаете «далее»

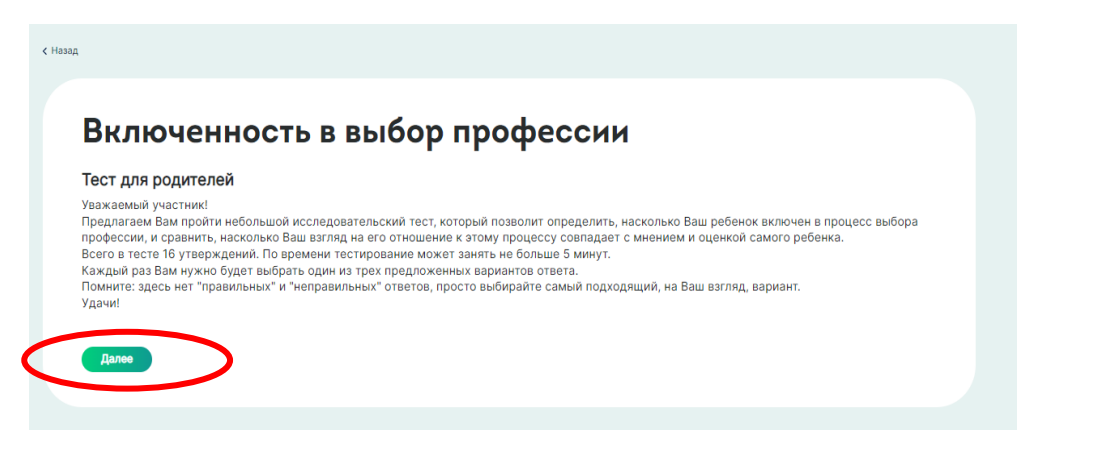

7. Переходите к вопросам теста. После выбора варианта ответа нажимаете «далее» и переходите к следующему вопросу.

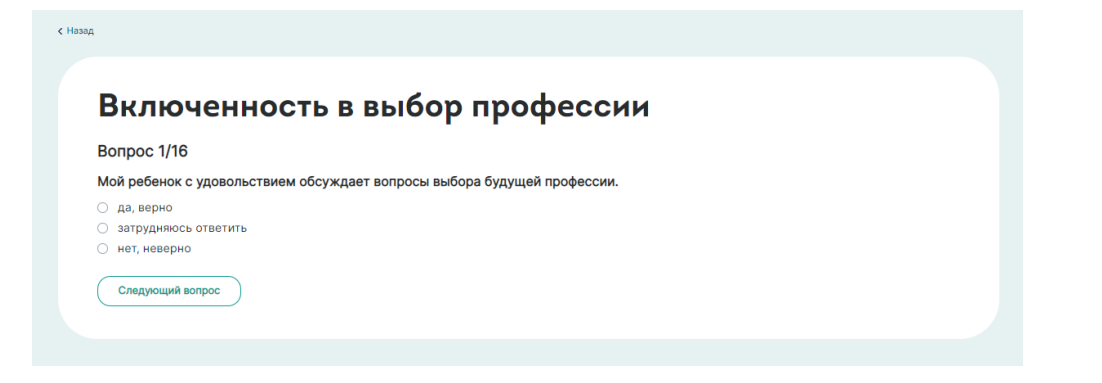

8. После прохождения всех вопросов, Вам будет предоставлен анализ ответов.

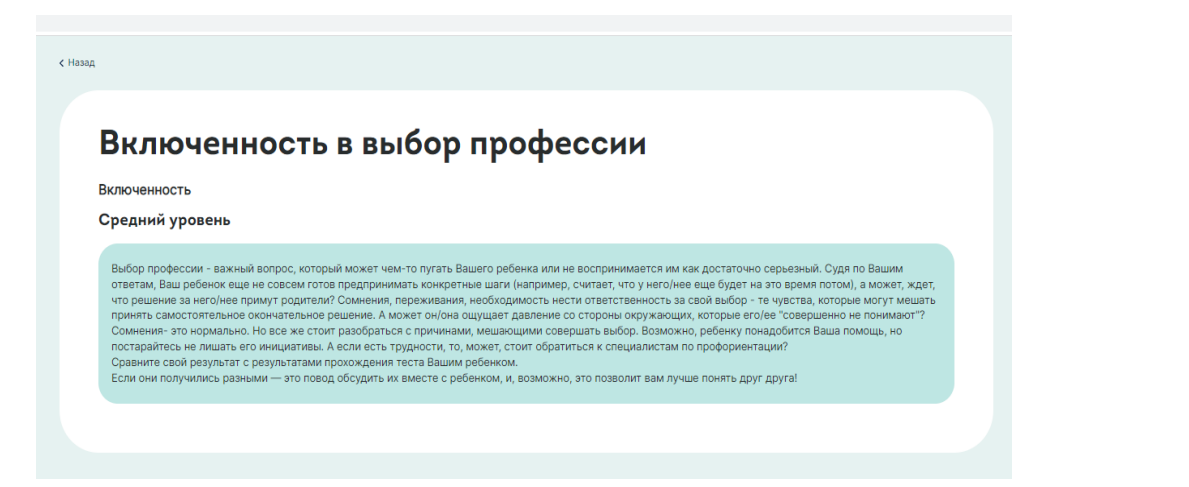

Так же войти во вкладку с битестами и полезной информацией для родителей можно нажав кнопку «Родителям» на главной странице проекта.

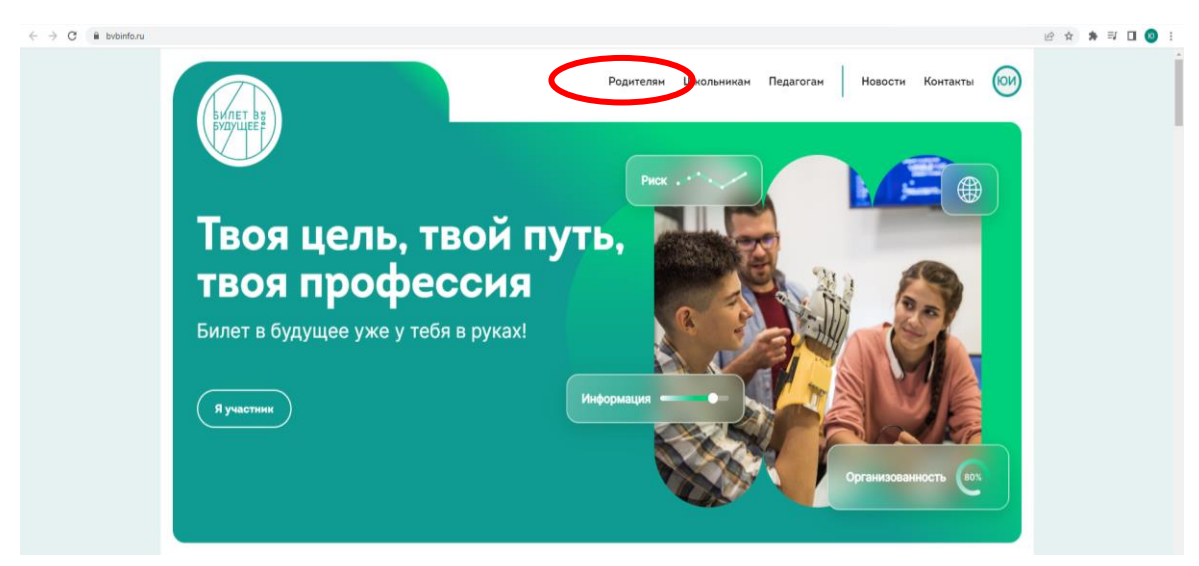

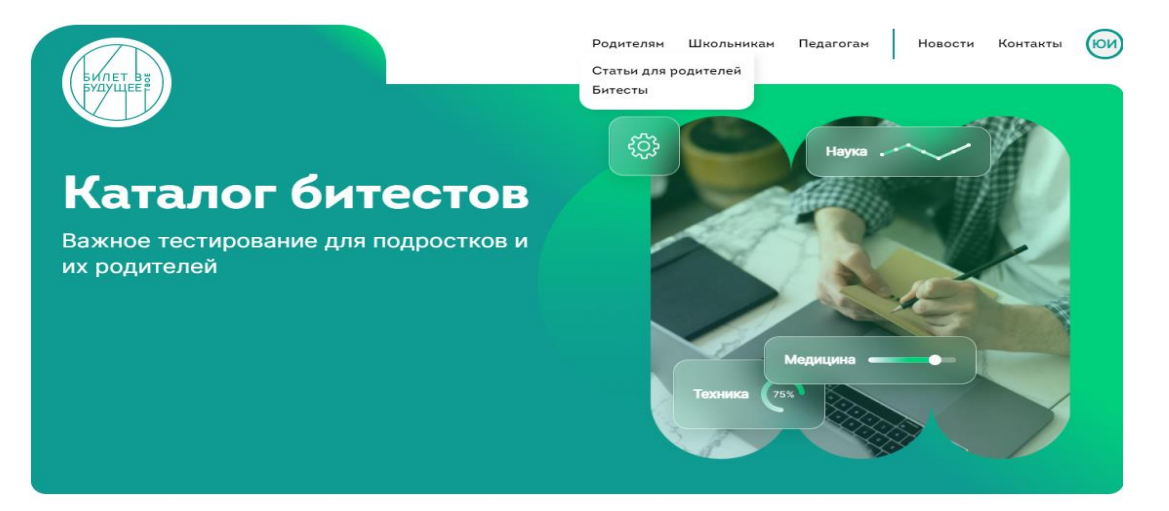

Профориентологи проекта разработали двойной тест для родителей и подростков. Подросток поймет, насколько хорошо он знает себя и свои интересы, какое профессиональное направление его сейчас привлекает. А родитель разберется, хорошо ли он знает и понимает своего ребёнка.